# Dunn Library now offers Libby.

## What is Libby?

Libby offers a large selection of nonfiction and fiction titles for our patrons to browse and borrow from home.

## What tools does Libby offer?

- Highlight & Take Notes
- Screen Reader Supported
- Sleep Timer
- Customizable Display
- Dark Mode
- Adjustable Text Size
- Zoom Feature
- Adjustable Playback
   Speed
- Additional Accessibility Features

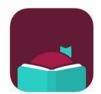

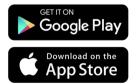

Download the Libby app in your app store today!

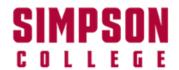

## **Signing into Libby**

- 1. When asked if you have a library card, select **Yes**.
- 2. Find and select your library:
  - In the search box, look up & select Mobius Consortium.
- 3. On the Mobius screen, click "Sign In With My Card".
  - Select Simpson College
    from the list of member
    libraries in the Mobius
    Consortium.
  - You will be redirected to log in to your account using your Simpson College OneLogin credentials.

# Have Questions? Q We're here to help!

If you have any questions about the Libby app and its offerings, please stop by Dunn and ask us.

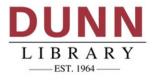